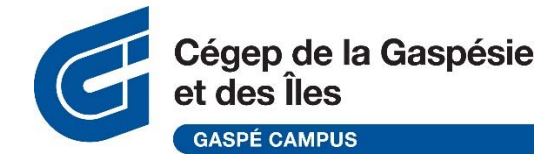

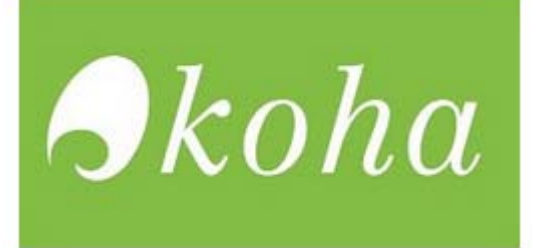

# **Searching into the library catalog**

**(4 campuses collections : Gaspé, Madeleine Iles, Carleton‐sur‐Mer and ÉPAQ)**

The online library catalog gives you access to all the **physical documents**that are available in our collection, based on four (4) campuses at the Cégep de la Gaspésie et des Îles. You can search for books (fiction and documentaries), printed journals and DVDs (movies and documentaries).

Our collection is mostly in french, but we also have documentsin english and spanish languages.

**Access to the library catalog** is always from the library webpage : https://www.cegepgim.ca/biblio/english‐section/guides by clicking on the koha icon.

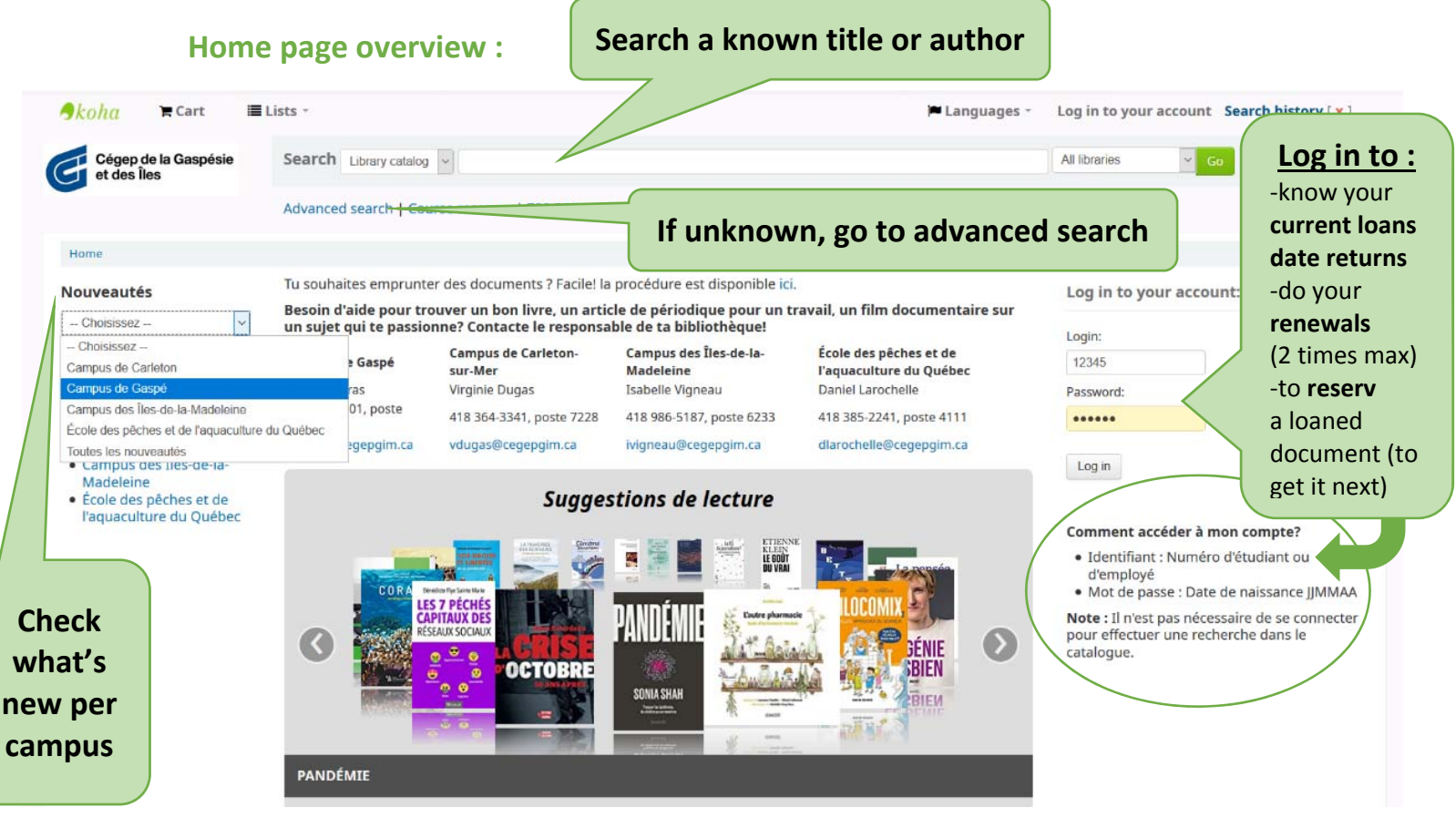

## **Simple Search :**

When you just want to verify if your campus library has a copy of a document that you'd like to loan, you can search fast and easy by **title** or **author**.

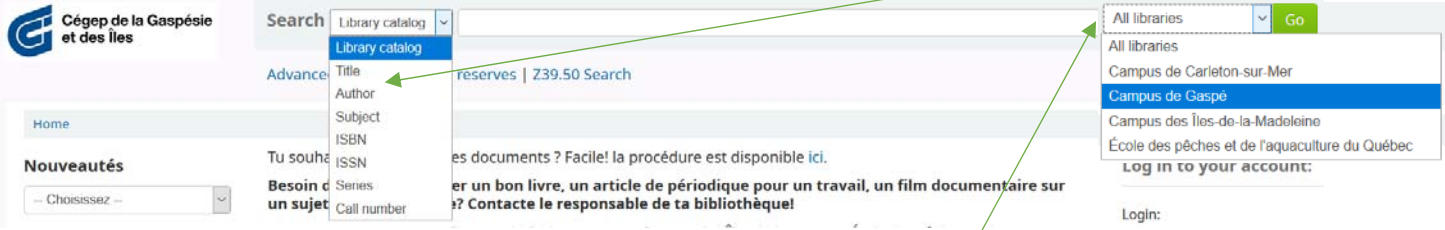

If you are pressed on time and can't rely on interlibrary loans, you can even **limit to the library campus** you are from.

#### **Good to know from the start!**

When you are searching for a **book**, you can't access the « full text » of the document,so you can only search in specific **bibliographic fields**, like author, title, subjects (3 to 5 principal ones), publisher information and abstract (if there is one in the notice). This means that you can't search the **table of content** or **index**. For this, you need to check directly into the book, so you can see if your search terms are part of the subjects discussed in the book.

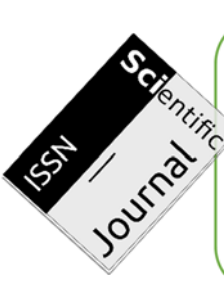

If you are searching for a **journal article**, you won't be able to access that information directly into Koha. You will only find the **journal titles** that we subscribed to a printed edition, but to know which year and number contains an article on your subject research, then you will need to search into the indexes of Érudit, Repère or Eureka.cc electronic databases.

When you found the document you are looking for, check if it's **available** at which **location** (site) and take note of the **title** and the **call number** information, before accessing the library shelves.

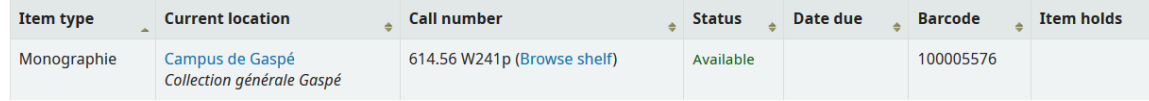

Some **callnumbers** gives you a hint of their location the library :

- 000 to 999 : books classified by subjects (C800 : canadian literature)
- BD : graphic novels and comics
- ESP : spanish bookshelf
- FICTION : movies on DVD (documentaries on DVD uses numbers)
- FOLIO : oversized books at the end of the 700 section
- REF : reference section (dictionaries, encyclopedias and such)

### **Advanced Search :**

When you don't know the author or title yet, you need to **search then by subject** so you can discover everything the library has to offer.

Since it is pretty difficult to be sure what**search termsthe author might have used as a title**, it is very useful to combine different **synonyms** (and even **antonyms)** to try to grab in your results every possibility that could effectively describe your search subject.

For example, if you only type in « covid‐19 » in the search box and at least one author used the term « coronavirus » instead, you won't have it in your results. So you need to combine « covid‐19 » with « coronavirus » using the **OR boolean operator**, telling the information system that if at least one of those two terms is present, you want it in your results.

Also, using a more **general term** like « pandemic » can be fruitful since there may be a chapter on « covid‐19 », if the document is recent enough.

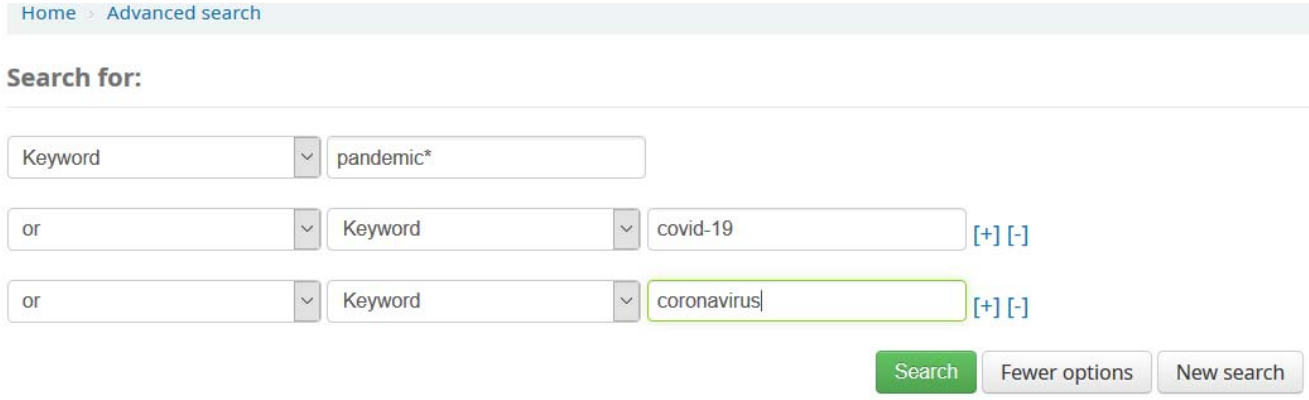

By default, the advanced search is set up with the **AND boolean operator** so you can add precision, when you have too many results. If you want both search terms to be present in your results, it is a good idea to combine them this way. For example : women AND vote ; blacks AND discrimination.

*Be careful not to combine too many search terms with AND, because with each one, you reduce the number of results very fast!* 

#### **Limitations (document types, publication dates, language, sites) :**

If you need more precision, you can limit your results here.

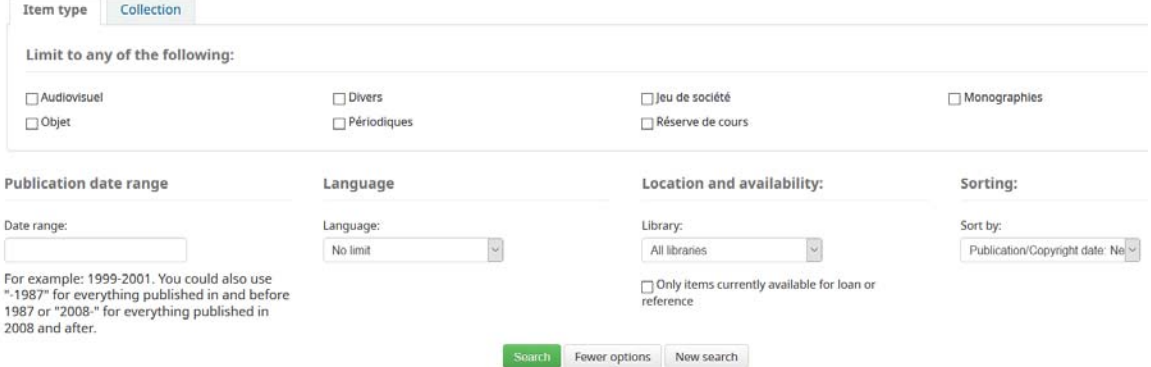

### **Filters :**

But if you don't use limitations, you can always refine your search after.

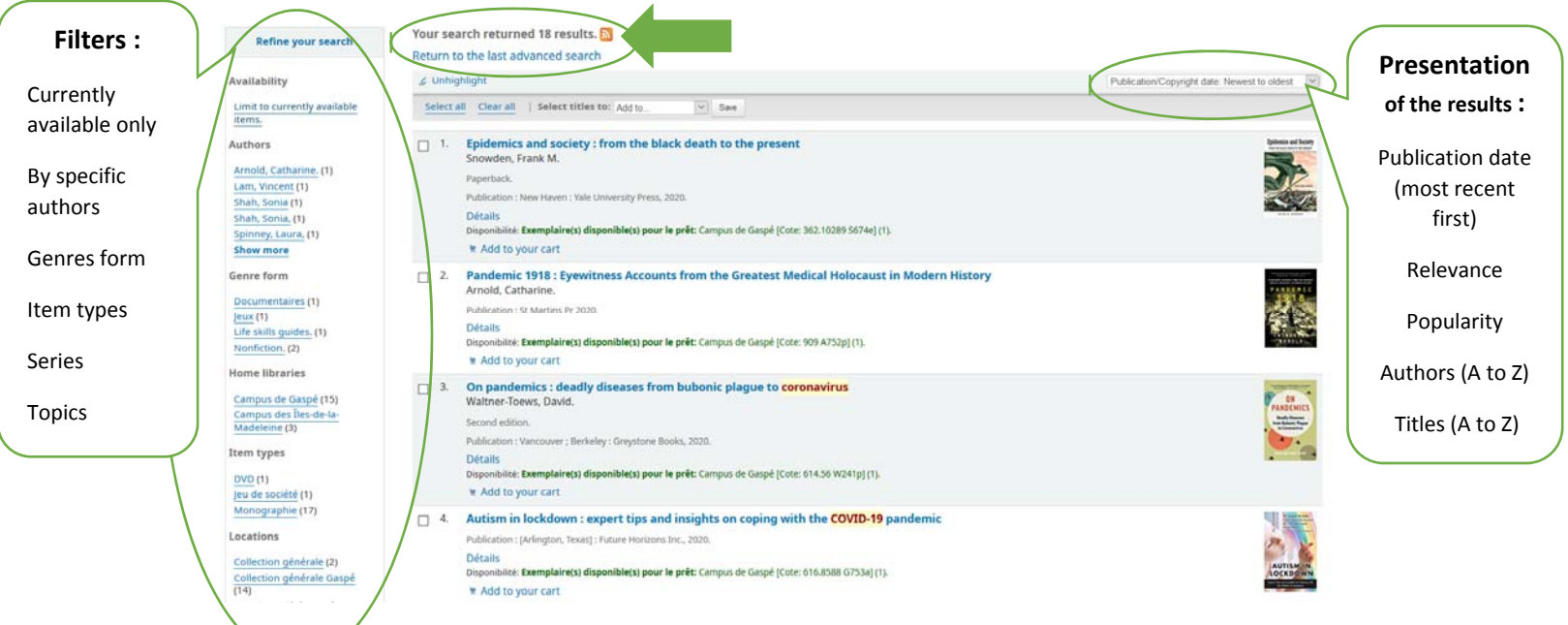

## **Reading the bibliographic notice :**

Ĺ

If you used the field « **keyword** », then the search terms you used can appear anywhere in the notice (all fields) as shown by the example below (terms are highlighted in yellow by the information system).

But if you selected the field « **subject** », then it will only search for the terms in the « sujet(s) » section!

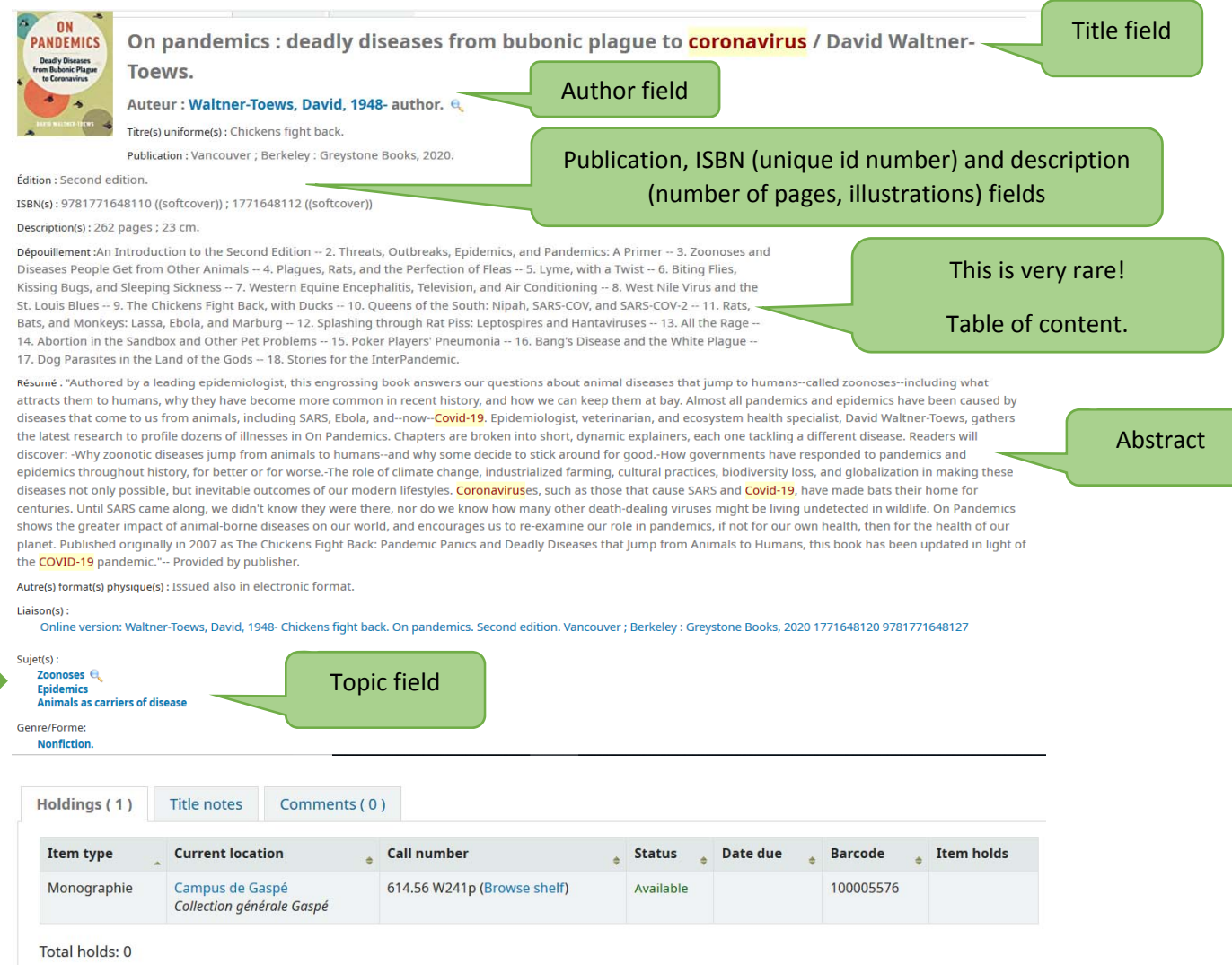

So, if your specific subject is **epidemics**, you can click on epidemics in the sujet(s) zone, so you can find all the notices that uses that exact subject term to find all documents on the same subject. This is the **pearl** technique.

#### **Not all bibliographic notice are the same or uses the same description for the subject field or even the author field can vary.**

This example shows that there isn't even a « sujet.s » (subject/topic) field in this bibliographic notice, so it is always better to search in the field « keywords » so it searches everywhere.

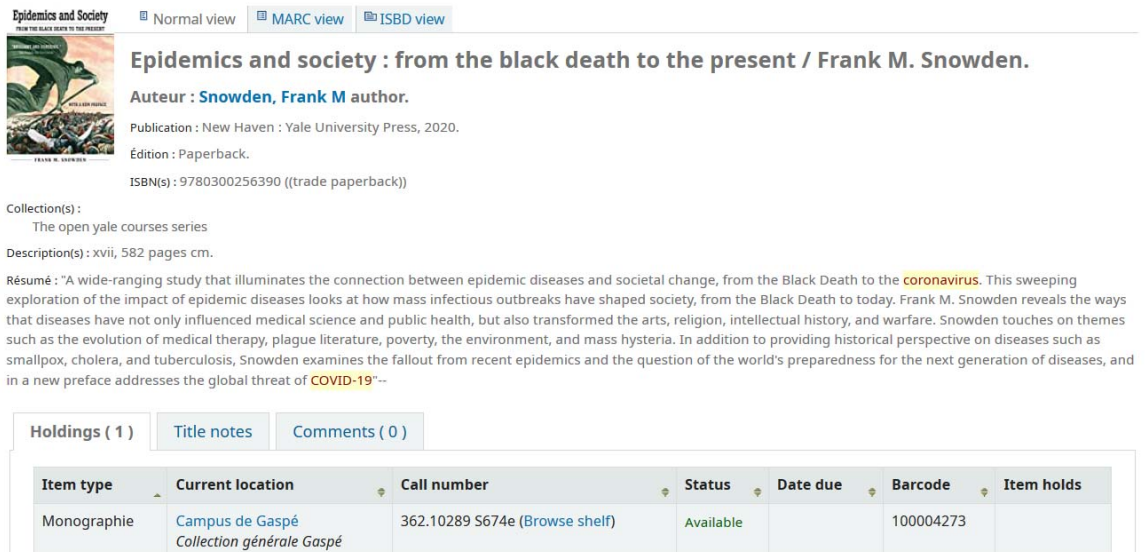

This example is even more limited in the choice of keywords we can use to obtain it in our results.

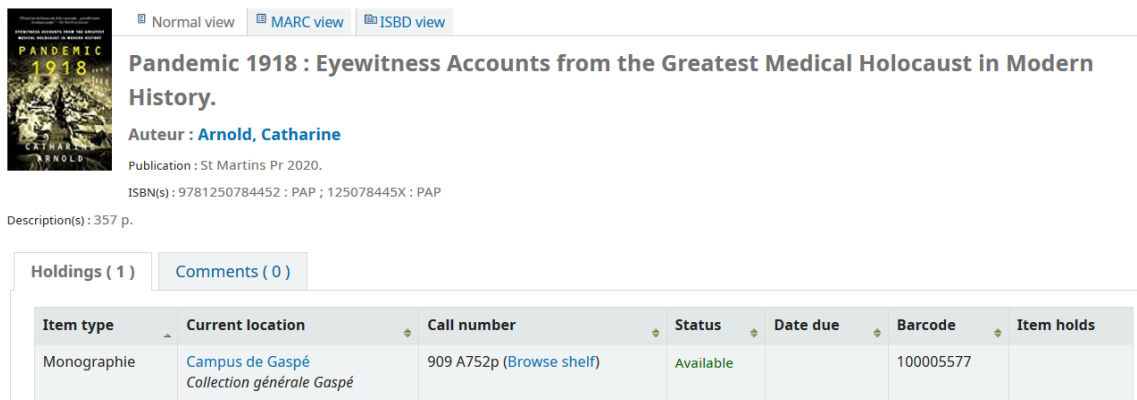

#### **Tricks of the trade :**

- **Simplify** your search terms (use only significant words)
- Collect more **synonyms** as you read on your subject and use them
- Be **flexible** with the terms you use to obtain just enough results (using more or less synonyms ; using more generic or specific terms, etc.), so adjust your strategy depending of what you see appear in your results.
- **Pearl technique** : when you find a document that is exactly on your subject, click on the subject terms in the notice and also, check if there is other documents by this author or his collaborators that could be interesting
- Don't forget to check the bibliography section to discover new experts

### **Loans, reservations and interlibrary loans (Prêts Entre Campus) :**

When you have found the document (book, journal or DVD) that you need to loan, there is different ways to obtain it.

First, you verify the **status** of the document and the **current location** :

Is it **available**? Then take note of the **call number** and find it in our collection.

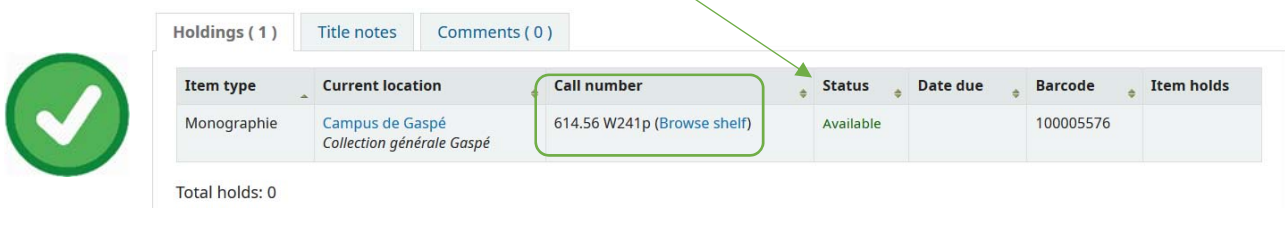

# Or already **checked out**?

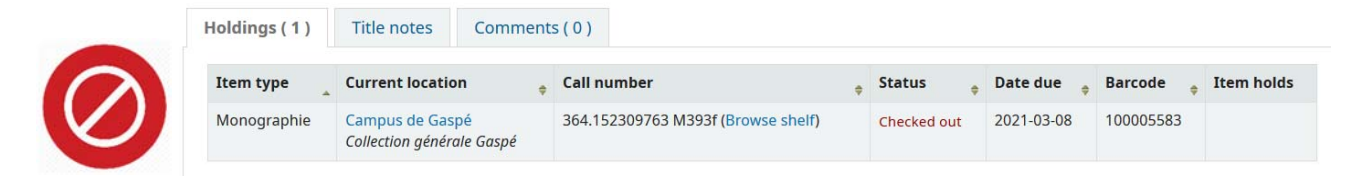

If the document isn't available, then you can ask for a **reservation**,so you can obtain it next (when the document is returned) with the **Place hold** request. You **can't reserv** an available document.

# Is it available, but in **another campus?**

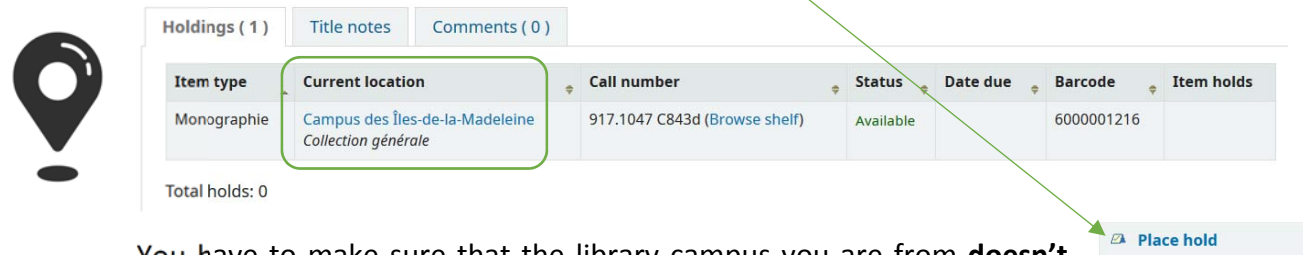

You have to make sure that the library campus you are from **doesn't already have a copy** of the document in their collection, but if not, you can ask for an **interlibrary loan** (ask your librarian) or you can fill the form available on the right of the notice.

Finally, you can also check if the document is available in **Scholarvox** (**online eBooks**). If not, you can verify if it is available with the Prêt numerique service from the **BAnQ**, or within their printed collection in their library catalog. \**Please note that it can take as fast as 1 week or as slow as 2 months to obtain a document with the BAnQ interlibrary loan service depending if it is easily accessible or has been put in their storage.\**

**昌** Print

 $\mathbb F$  Add to your cart Save record -More searches -

Formulaire - Prêt entre campus